# **FileSplit Help Contents**

### General

What is FileSplit?
System Requirements
Using FileSplit

### Registration

<u>Registration Information</u> <u>Order Form</u>

### Support

**Support and Question** 

# What is FileSplit?

FileSplit is a utility designed to split large files into smaller files so that they can be moved to floppy disks. It can also be used on the Internet so that people do not need to download the whole file.

# **System Requirements**

FileSplit is a 32-bit utility that requires Windows  $95 \, \mathbb{R}$  or Windows  $NT \, \mathbb{R}$  4.0. It will not run under Windows  $NT \, \mathbb{R}$  3.1 or 3.5x due to incompatibilities between versions.

Windows 95® and Windows NT® are trademarks of Microsoft Corp.

### **Using FileSplit**

FileSplit has a simple, easy to use interface. See Figure 1.

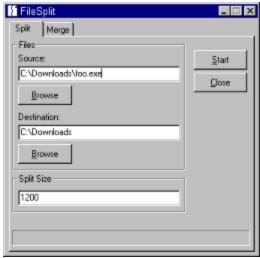

Figure 1. FileSplit window

#### **Splitting Files**

- 1. Select the "Split" tab.
- 2. Fill in the Source field or click Browse below the field.
- 3. Fill in the Destination field or click Browse below the field.
- 4. If the Destination field is not a removable drive, fill in the Split Size field. The size can only be specified in kilobytes.
- 5. Press the Start button to begin.

The first file generated has the base of the original file and the ".CA1" extension. The other generated files will have the extensions ".CA2", ".CA3", ".CA4", etc. A file with the ".FSI" extension will be generated that contains information about the original file that is used to merge the split files.

Note: You can also split files to a floppy disk if you set the Destination field to that drive.

#### **Merging Files**

- 1. Select the "Merge" tab.
- 2. Fill in the Source field or click Browse below the field.
- 3. Fill in the Destination field or click Browse below the field.
- 4. Press the Start button to begin.

Once the ".FSI" file has been located, you will be asked to insert the first disk in the set since the last disk that contains the ".FSI" file if you are merging from a floppy disk.

In case the ".FSI" file is deleted or missing, you can not use this method, the ".CA?"

files can be merged with the MS-DOS Copy command as shown below.

copy /b foo.ca1+foo.ca2+foo.ca3 foo.exe

### **Registration Information**

#### Order Form

Registration is \$10 (US dollars).

To register, send \$10 (check or money order), along with your name, address, and E-Mail Address, if you have one, to:

Joseph Partridge 536 Fairhaven Street Deltona, FL 32725

When your payment is received, You will be sent your registration code.

It will be sent via E-Mail if you provided an E-Mail address, otherwise it will be sent via Snail-Mail (US Postal Service).

To enter your registration code, click the Register button in the About Box.

A Registration Dialog will be displayed. Enter your name in the first field and the registration code in the second field. You must enter the name and code EXACTLY as shown in the information sent to you. Now click OK to register the program.

# **Order Form**

| Name:                        | Date  |     |  |  |
|------------------------------|-------|-----|--|--|
| Company:                     |       |     |  |  |
| Address:                     |       |     |  |  |
| City:                        | State | Zip |  |  |
| Country:                     |       | ·   |  |  |
| -                            |       |     |  |  |
| Electronic Mail address:     |       |     |  |  |
| How did you hear about FileS | plit? |     |  |  |
| Comments:                    | -     |     |  |  |

# **Support and Questions**

To check if you have the latest version of FileSplit, visit http://members.tripod.com/~JPartridge on the Internet.

If you have questions or need technical support, send Email to **josephp@totcon.com**.

Specifies the file to split or merge.

Specifies the destination directory.

Specifies the size in kilobytes(K) of each split file.

Starts the splitting or merging operation.

## Closes FileSplit